34 4330

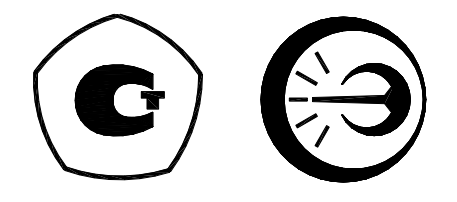

# **ТЕРМОСТАТ РЕГУЛИРУЕМЫЙ ТР-1М-В**

**Руководство по эксплуатации** 

**ДДШ2.998.018 РЭ**

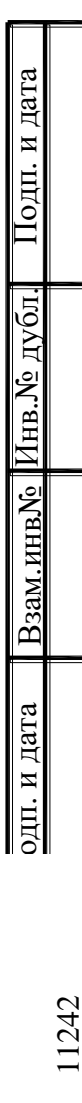

# Содержание

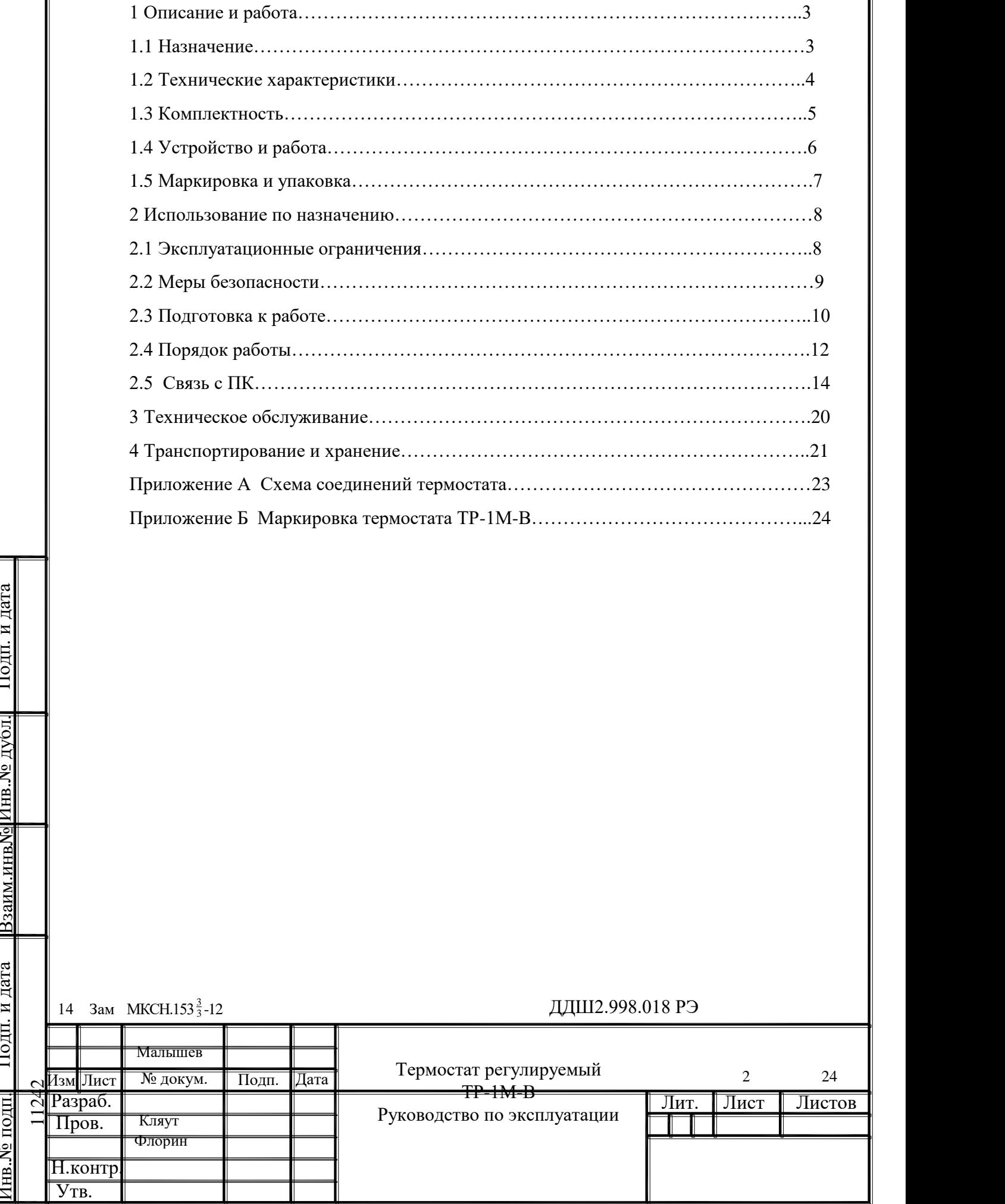

Подп. и дата

Взаим.инв№ Инв.№ дубл. Подп. и дата

Инв.№ подп.

Настоящее руководство по эксплуатации (РЭ) предназначено для правильной и безопасной эксплуатации термостатов ТР-1М-В. Термостаты выпускаются по ТУ 3443-001-02566540-2002.

Руководство по эксплуатации содержит сведения о конструкции, принципе действия, характеристиках термостата, техническом обслуживании, хранении и транспортировании.

К работе с термостатами допускаются лица, изучившие настоящее руководство по эксплуатации и прошедшие необходимый инструктаж.

1 Описание и работа

1.1 Назначение

1.1.1 Термостат регулируемый ТР-1М-В (далее - термостат), предназначен для поверки и исследования средств измерения температуры в диапазоне от 150 до 300 °C в лабораторных условиях.

В качестве теплоносителя в термостате используется масло цилиндровое марки МЦ-52 ГОСТ 6411-76 с температурой вспышки не ниже 310 °C.

Максимальная глубина погружения средств измерения 300 мм.

Термостат предназначен для эксплуатации в закрытых помещениях при отсутствии вибраций и агрессивных сред, вызывающих коррозию деталей термостата:

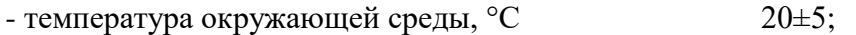

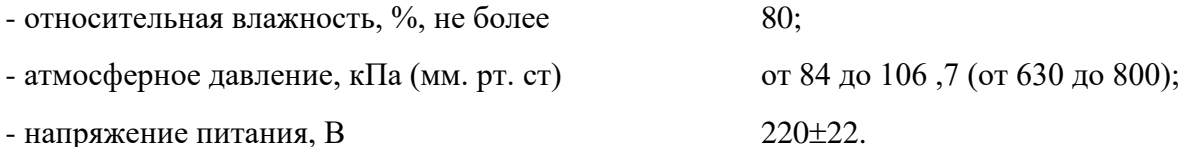

Вид климатического исполнения УХЛ 4.1 по ГОСТ 15150-69.

1.1.2 Тип средств измерений «Термостаты регулируемые ТР-1М» утвержден и зарегистрирован в Федеральном информационном фонде по обеспечению единства измерений под номером 24473-08.

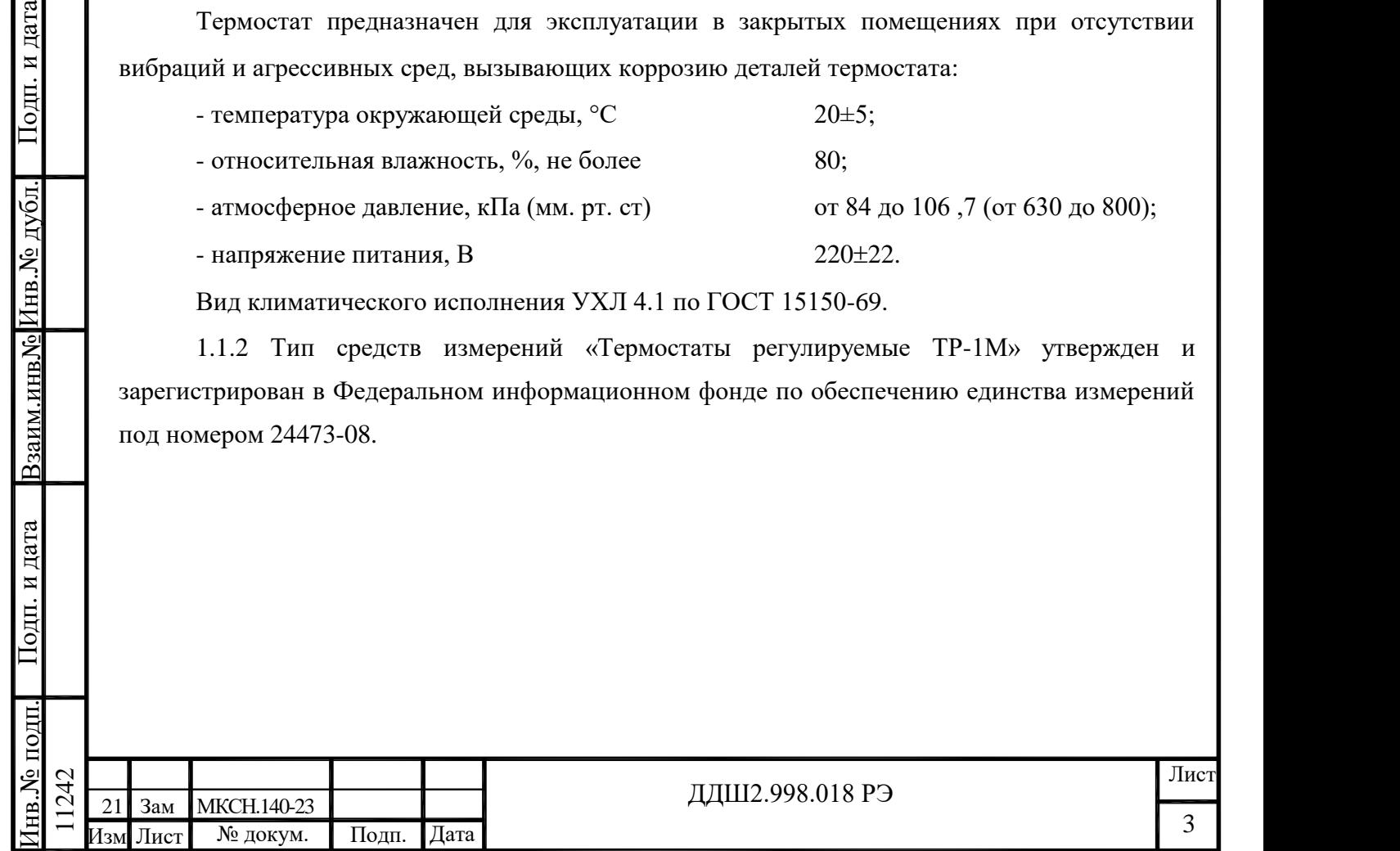

# 1.2 Технические характеристики

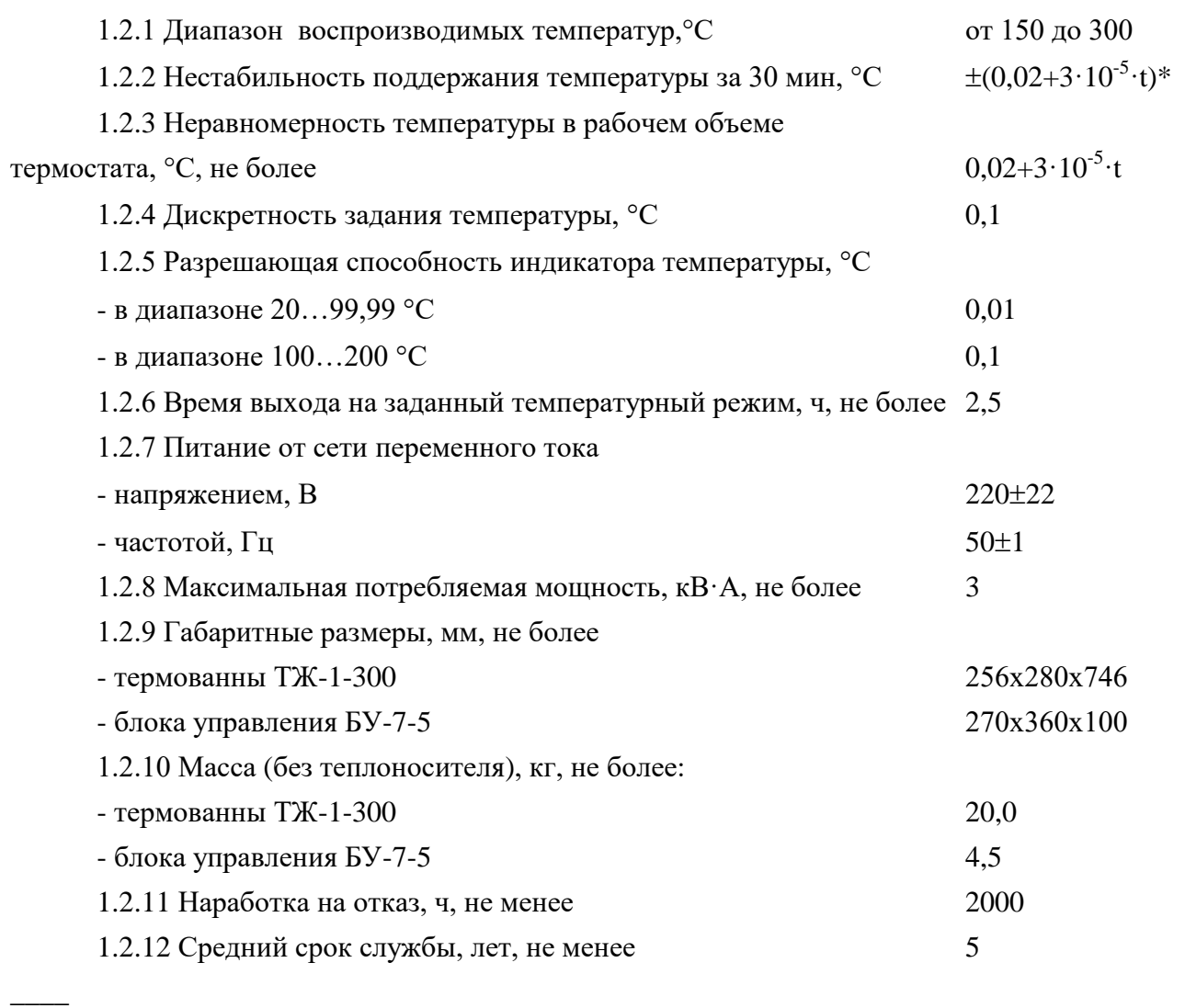

 $*$  t – здесь и далее значение воспроизводимой температуры

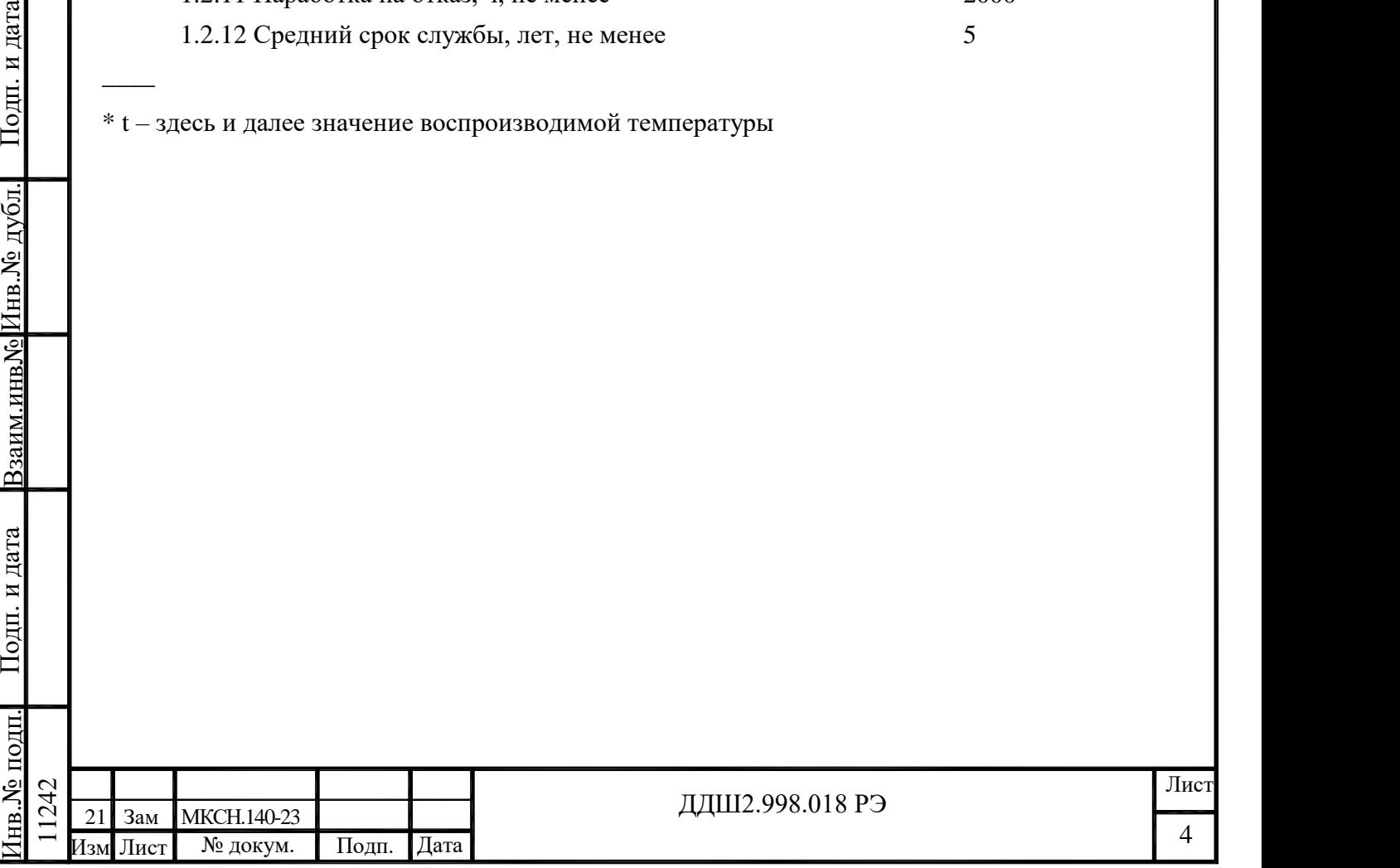

### 1.3 Комплектность

1.3.1 Комплект поставки термостата ТР-1М-В зав. № \_\_\_\_\_\_\_\_\_\_\_\_ в соответствии с таблицей 1.

Таблица 1

Изм Лист № докум. Подп.

1242

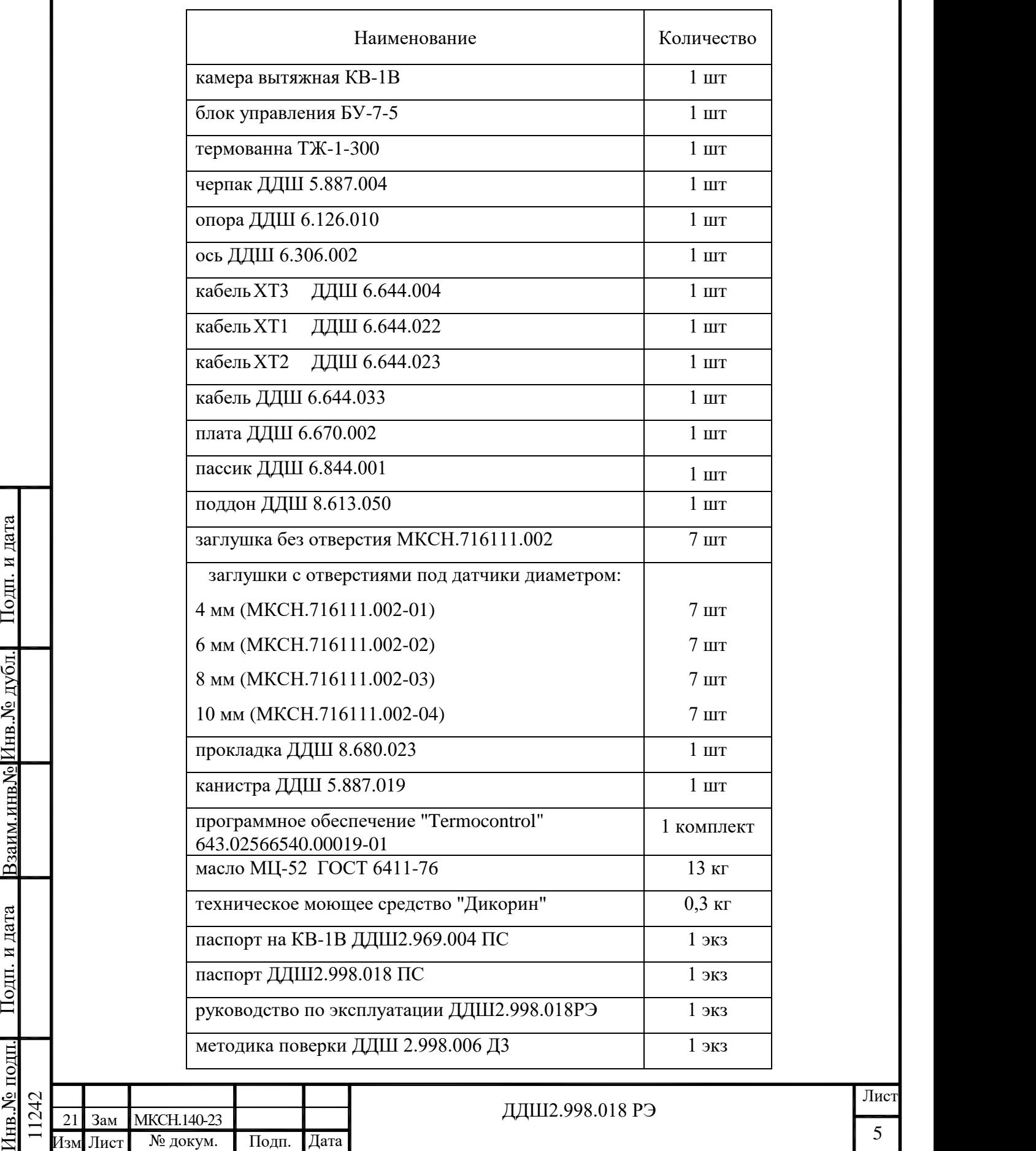

1.4 Устройство и работа

1.4.1 Термостат регулируемый ТР-1М-В состоит из термованны ТЖ-1-300 (далее термованны), блока управления БУ-7-5 и соединительных кабелей ХТ1 ... ХТ3. Схема соединений приведена в приложении А.

Термованна выполнена в металлическом корпусе, внутри которого расположен резервуар. Между корпусом и резервуаром находится теплоизоляция. В резервуар заливается теплоноситель (около 13 кг) – масло цилиндровое марки МЦ-52 с температурой вспышки не ниже 310°C. Внутри резервуара находится цилиндр с насадкой, позволяющей регулировать высоту столба теплоносителя в зависимости от длины погружаемой части средств измерений.

Термостат имеет специальную крышку под датчики с металлическим корпусом, в эту же крышку могут быть установлены стеклянные пробирки для работы с датчиками без металлической арматуры.

В нижней части цилиндра расположена мешалка для перемешивания и прокачки теплоносителя в резервуаре через цилиндр. Мешалка представляет собой крыльчатку, приводимую во вращение электродвигателем, расположенным в нижней части термованны.

Теплоноситель – масло МЦ-52 при комнатной температуре представляет собой вязкую массу, а при температурах выше 70 °С масло разжижается и становится менее вязким, благодаря чему легко перемешивается. Поэтому при температуре в рабочей камере термостата меньше 70 °С мешалка не включается. Для работы термостата с маслом МЦ-52 введена дополнительная уставка, которая управляет включением и выключением мешалки (см. 2.4.3).

Между стенками цилиндра и резервуара размещаются нагреватели и датчик температуры. Пространство внутри цилиндра является рабочим объемом термованны.

При работе термованну необходимо помещать в вытяжную камеру КВ-1В, которая оборудована вытяжным зонтом. Для загрузки термометров в камере предусмотрен проем со шторкой. Присоединительные кабели и провода средств измерения выводятся через отверстие в стенке КВ-1В.

На нижней части корпуса термованны расположены разъемы "Д" и "Н" для подключения соединительных кабелей ХТ1 и ХТ2 и клемма заземления. В термованне предусмотрен штуцер для слива теплоносителя.

70 °C мешанка не включается. Для работы термостата с маслом МЦ-52 введена дополнительная<br>
уставка, которая управляет включением и выключением освидались с мещанки (см. 24.3).<br>
Между степками цилиндра является рабочим объ На боковую поверхность термованны выведены переливные трубки "Перелив" и "Перелив 2", через которые автоматически удаляется излишек теплоносителя, расширяющегося в процессе нагревания. При работе термостата обе переливные трубки должны оставаться не закрытыми и под них необходимо устанавливать канистру из комплекта поставки. На трубку

"Перелив" должна быть установлена специальная насадка, предотвращающая разбрызгивание теплоносителя при вытекании его из трубки.

Блок управления БУ-7-5 выполнен в отдельном корпусе.

На лицевой панели БУ-7-5 расположены:

- цифровой индикатор для индикации температуры в градусах Цельсия;

- индикатор красного цвета - для индикации подачи питания на нагреватели термованны;

- индикатор зеленого цвета - для сигнализации о достижении в рабочем объеме термованны заданной температуры;

- кнопка " " для входа в режим ввода температуры, поддерживаемой термостатом и увеличения значения задаваемой температуры;

- кнопка " " для уменьшения значения задаваемой температуры и выбора типа теплоносителя;

- кнопка "  $\Box$  " для выбора разряда вводимого значения температуры;

- кнопка "  $\ll$  " для записи введенного значения температуры в память БУ-7-5. На задней панели блока управления БУ-7-5 расположены:

- присоединительные разъемы:

"~220V 50Hz 4kVA" - для подключения сетевого кабеля ХТ3;

"ДАТЧИК 1" - для подключения кабеля ХТ1;

"НАГРУЗКА" - для подключения кабеля ХТ2;

- клемма заземления;

- разъем "СОМ." для связи БУ-7-5 с ПК по последовательному каналу;

- выключатель-автомат – для подачи питающего напряжения на электрические цепи БУ-7-5.

1.5 Маркировка и упаковка

1.5.1 Маркировка соответствует требованиям КД предприятия-изготовителя.

В верхней части термостата нанесен условный знак "Внимание, горячая поверхность", приведенный в ГОСТ Р 52319-2005.

Маркировка термостата расположена:

- в нижней части корпуса термованны над разъемами "Н", "Д" (приложение Б) на этикетке, представляющей собой самоклеющуюся термостойкую пленку (ELAT-28-747W-25SH), надписи на которой выполнены лазерным принтером;

НАГРУЗКА" – для подключения кабеля XT2;<br>
- клемма заемления;<br>
- разьем "COM." для связи БУ-7-5 с ПК по последовательному каналу;<br>
- выключатель-автомат – для подачи штающего напряжения на электрические цени БУ-7-5,<br>
- в - на правой стенке корпуса БУ-7-5 (приложение Б) на этикетке, представляющей собой самоклеющуюся бумагу (Jetlaser), надписи на которой выполнены на лазерном принтере. Этикетка перекрывается ламинатором.

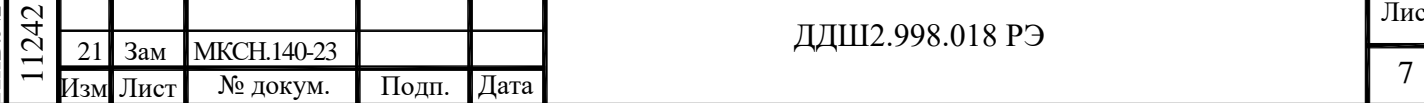

На этикетках нанесены:

- знак утверждения типа;
- зарегистрированный товарный знак предприятия-изготовителя;
- наименование изделия;
- заводской номер;
- дата изготовления;
- адрес предприятия-изготовителя;

- приведенный вблизи клеммы заземления знак клеммы защитного проводника согласно ГОСТ Р 52319-2005.

Остальная маркировка – в соответствии с КД.

Транспортная маркировка тары должна содержать манипуляционные знаки ХРУПКОЕ, ОСТОРОЖНО по ГОСТ 14192-96.

1.5.2 Упаковка термостата соответствует требованиям КД.

2 Использование по назначению

2.1 Эксплуатационные ограничения

2.1.1 Заливаемый теплоноситель не должен иметь механических примесей.

ВНИМАНИЕ! Не допускайте попадания воды в масло цилиндровое МЦ-52. Даже при небольшом количестве воды при температурах выше  $(110...120)$  °С происходит ее закипание, сопровождаемое сильным вспениванием теплоносителя. При этом пена может вылиться из термованны наружу.

Термованны наружу.<br>
1.2.2 ВНИМАНИЕ! При повышении температуры объем теплоносителя увеличивается.<br>
Изиншивая жилкость автоматически выводится через передивную трубку "Передив". Перед работой установить под трубку каниетр 2.1.2 ВНИМАНИЕ! При повышении температуры объем теплоносителя увеличивается. Излишняя жидкость автоматически выводится через переливную трубку "Перелив". Перед работой установите под трубку канистру из комплекта поставки термостата. На трубку "Перелив" должна быть установлена специальная насадка, предотвращающая разбрызгивание теплоносителя при вытекании его из трубки. Насадка должна быть закручена не более чем на 3-4 оборота резьбы и установлена отверстием вниз. Перед запуском термостата проверьте наличие насадки и правильность ее установки.

2.1.3 Без теплоносителя или при малом его уровне термостат не включать.

2.1.4 ВНИМАНИЕ! Слив теплоносителя из термованны следует производить только при температуре в рабочей камере 200°C в следующих случаях:

- при транспортировке термованны на значительные расстояния;

- при аварийных ситуациях, связанных с отказами механики либо электроники термованны (не блока управления БУ-7-5).

Для слива теплоносителя необходимо:

- установить канистру горловиной под сливной штуцер;

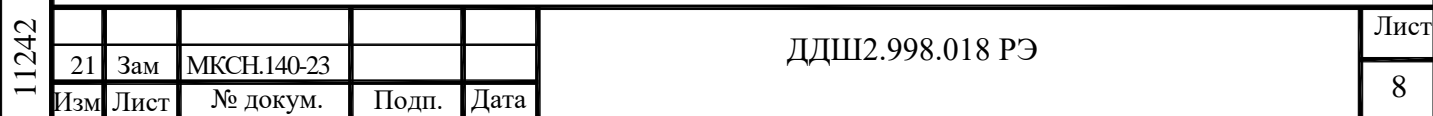

- открыть сливной штуцер гаечным ключом;

- по окончанию слива теплоносителя плотно закрыть сливной штуцер;

- канистру с теплоносителем оставить в камере КВ-1В.

Будьте внимательны и осторожны при сливе теплоносителя, а также с канистрой, содержащей нагретое масло.

2.2 Меры безопасности

2.2.1 Оператор может быть допущен к работе с термостатом только после ознакомления его с правилами эксплуатации. Особенно тщательно следует изучить раздел 2.1.1, 2.1.2, 2.1.4, 2.2.7, 2.2.10, 2.3.7 настоящего руководства по эксплуатации.

2.2.2 По классу защиты от поражения электрическим током термостат соответствует классу I по ГОСТ IEC 61140-2012.

2.2.3 В маркировке термостата применены следующие условные знаки в соответствии с ГОСТ Р 52319-2005:

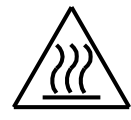

Внимание, горячая поверхность;

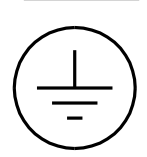

Клемма защитного проводника.

Нистовенные медики и доказника, долженные оборовили и дата Инвенента и дата Инвенента и дата Подп. Листовенный и совместности в соответствии под подполнитель и дата Инвенента и дата и дата и дата и дата вы соответствии 2.2.4 Применяемый теплоноситель – масло цилиндровое марки МЦ-52, должен иметь сертификат качества. Масло цилиндровое марки МЦ-52 инертно, взрывобезопасно, не оказывает токсического действия на кожу и слизистые оболочки глаз, относится к IV классу веществ по токсичности в соответствии с ГОСТ 12.1.007-76.

2.2.5 Термованну необходимо размещать в вытяжной камере КВ-1В, которая оборудована вытяжным зонтом.

2.2.6 Подготовка вытяжной камеры к работе производится в соответствии с инструкциями, изложенными в паспорте ДДШ2.969.004 ПС на камеру вытяжную КВ-1В.

2.2.7 Термованна должна быть надежно заземлена, переходное сопротивление между зажимом заземления термованны и контуром заземления должно быть не более 0,1 Ом.

2.2.8 Теплоноситель заливать в термованну до уровня 90 мм от верхней кромки резервуара. Такого объема теплоносителя достаточно для работы термостата при температуре 150 С и при любом положении насадки. Если при первом включении термостата планируется

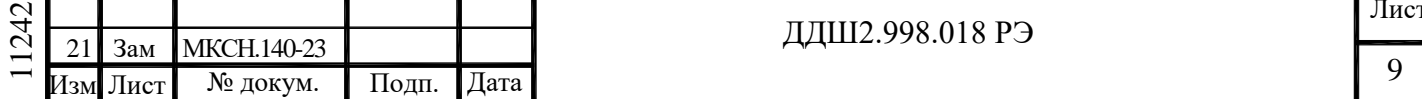

работа при температуре 300 °С, то теплоноситель следует залить до уровня 120 мм от верхней кромки резервуара.

Отнеситесь внимательно к первому нагреву термостата до высокой температуры.

Для нормальной работы термостата необходимо, чтобы в процессе работы жидкость переливалась через верхний край насадки, установленной на цилиндр, расположенный внутри резервуара.

Уровень перелива жидкости зависит от положения насадки на цилиндре. При вращении по часовой стрелке насадка со ступенчатыми вырезами проседает на фиксированную глубину, позволяя устанавливать три уровня жидкости в термованне, в зависимости от длины погружаемой части средств измерения.

Погружаемые в теплоноситель средства измерения температуры должны быть чистыми, до погружения они должны быть промыты в спирто-бензиновой смеси или другом растворителе и высушены.

2.2.9 Охлаждение термованны происходит естественным образом, то есть за счет окружающей среды. По окончании работы следует выключить выключатель-автомат на задней панели БУ-7-5 и оставить термованну в вытяжной камере КВ-1В.

2.2.10 Ремонт термостата осуществляется в условиях предприятия-изготовителя.

2.2.11 ЗАПРЕЩАЕТСЯ:

- работа с незаземленной термованной и незаземленным блоком управления БУ-7-5;

- включать термованну без теплоносителя или при недостаточном его количестве;

- допускать перегрев термованны (свыше 305 °C);

- оставлять без присмотра работающий термостат;

- применение открытого огня при работе с термостатом;

- работа термостата с теплоносителем, содержащим влагу;

- работа термостата без насадки на переливной трубке.

Примечание - Средства пожаротушения: песок, кошма, огнетушитель ОУ-2, порошковые огнегасительные составы СИ-ВК и СИ-2.

2.3 Подготовка к работе

2.3.1 Установить термованну в вытяжную камеру КВ-1В на поддон. Не располагайте измерительные приборы вблизи вытяжной вентиляции.

2.3.2 Заземлить термованну и БУ-7-5. Переходное сопротивление между клеммами заземления и контуром должно быть не более 0,1 Ом.

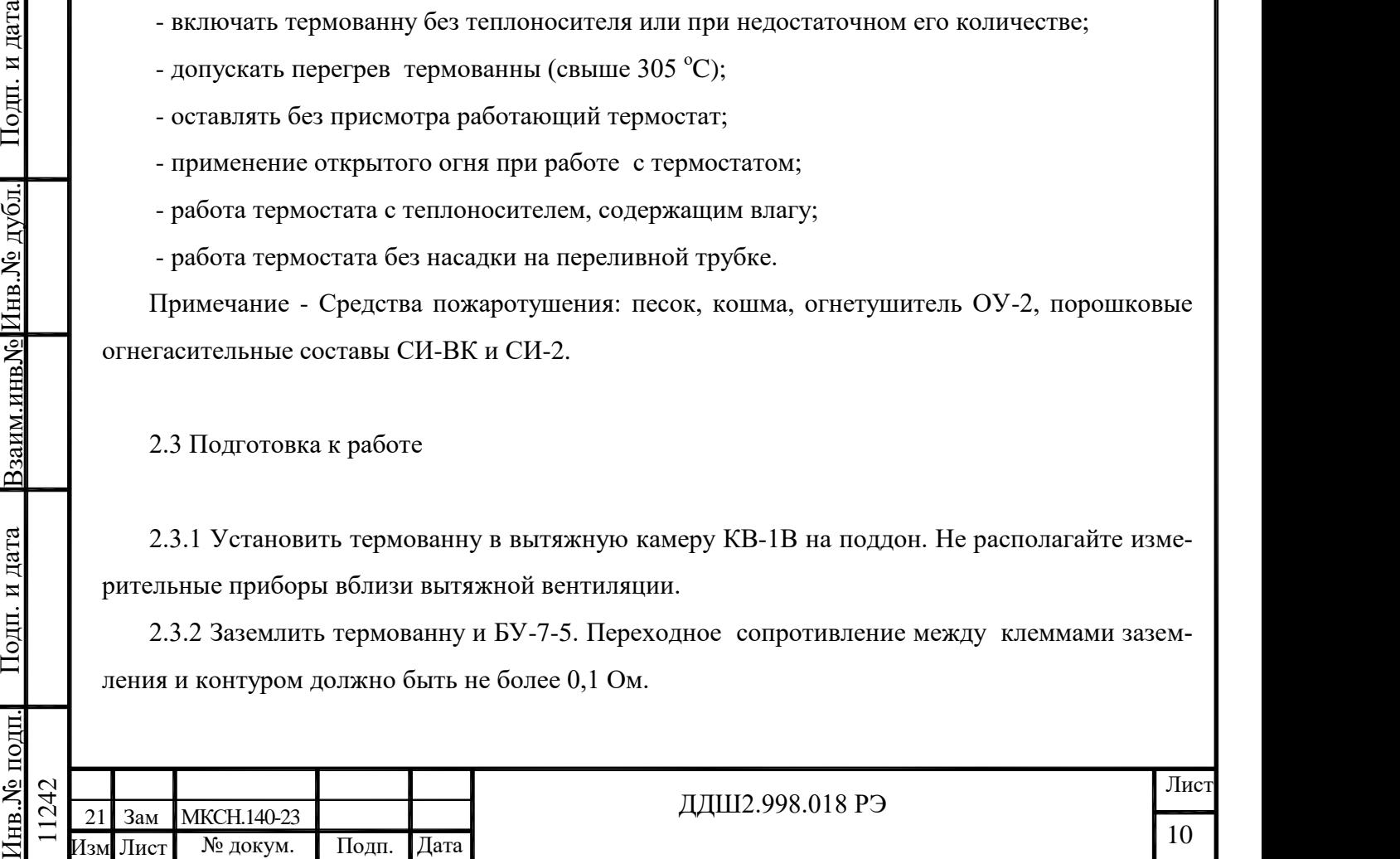

2.3.3 Присоединить кабели ХТ1 ... ХТ3 по схеме приложения А. Кабели от термованны вывести через специальное отверстие в стенке КВ-1В.

2.3.4 Установить выключатель-автомат на задней панели БУ-7-5 в положение "ВЫКЛ."

2.3.5 Подключить кабель сетевого питания ХТ3 к распределительному щиту с напряжением (220 $\pm$ 22) В, (50 $\pm$ 1) Гц.

2.3.6 Открыть шторку проема для загрузки средств измерений вытяжной камеры, снять крышку с термованны, установить насадку цилиндра в требуемое положение, залить в рабочую камеру термованны теплоноситель - масло цилиндровое марки МЦ-52 с температурой вспышки не ниже 310 °С до уровня, соответствующего требованиям 2.2.8.

2.3.7 ВНИМАНИЕ! При первом запуске термостата необходимо удалить влагу, содержащуюся в теплоносителе, для этого следует:

- подготовить термостат к работе согласно 2.3.1…2.3.6. Теплоноситель залить до уровня 110 мм от верхней кромки резервуара, то есть теплоносителя должно быть меньше, чем указано в 2.2.8;

- выполнить 2.4.2, 2.4.3.

- установить температуру включения мешалки 70 °С (см. 2.4.4);

- поднять шторку камеры КВ-1В, снять крышку с термованны, опустить шторку

КВ-1В, вывести термостат на температурный режим 130 °С (см. 2.4.5), и выдержать его при этом режиме не менее 60 минут, наблюдая за поверхностью масла, переливающегося через насадку;

- дождаться полного исчезновения пены с поверхности масла;

- установить температуру уставки 120 °С (см. 2.4.5);

Нистику;<br>
— дождаться полного иечезновения пены с поверхности масла;<br>
— устаниит, температуру устанки 120 °C (см. 2.4.5);<br>
— при достижении в термостати подпоток не не не в светси только под неской меньше. Подписати на - при достижении в термостате 120 °С и при включенной мешалке визуально проконтролировать наличие пены. Если на поверхности масла имеется пена, то следует выдержать термостат на температурном режиме 120 °С до ее полного исчезновения. Если же пены нет, то следует повысить температуру уставки на 5 °С и выдержать термостат при температурном режиме 125 °С до полного исчезновения пены, затем повысить температуру уставки еще на 5 °С и снова проверить наличие пены при температурном режиме 130 °С. Увеличивать температуру уставки до температуры 150 °С с шагом 5 °С, контролируя наличие пены и добиваясь ее исчезновения при каждом следующем температурном режиме;

- добиться отсутствия пены при температурном режиме 150 °С и при работающей мешалке;

- вывести термостат на температурный режим 300 °С с открытой крышкой и работающей мешалкой, выдержать термостат на этом температурном режиме до тех пор, пока пена полностью не исчезнет с поверхности масла, после этого термостат готов к работе.

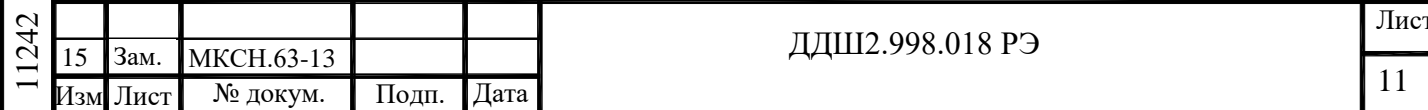

## 2.4 Порядок работы

2.4.1 Установить нагреваемые средства измерения в рабочие гнезда крышки термованны. Свободные отверстия крышки закрыть пробками. Присоединительные провода средств измерений вывести через отверстия для проводов, выполненные в стенке вытяжной камеры, и подключить к поверочной установке. Закрыть шторку проема для загрузки средств измерений КВ-1В.

2.4.2 Установить выключатель-автомат на задней панели БУ-7-5 в положение "ВКЛ." Проконтролировать включение термостата по цифровому индикатору на лицевой панели блока управления.

2.4.3 Задать температуру включения мешалки (то есть значение температуры, при котором подается питающее напряжение на двигатель, приводящий в движение крыльчатку), для чего нажать кнопку "  $\blacksquare$  " на индикаторе появится мигающее текущее значение этой температуры. Нажать кнопку " ", чтобы выбрать разряд вводимого значения и затем при помощи кнопки " " или кнопки " " установить в выбранном разряде требуемое значение. После установки нового значения температуры включения мешалки следует записать это значение в память БУ-7-5, для чего необходимо нажать кнопку " [4] ". Затем на индикаторе появится текущее значение температуры, измеряемой в термованне.

2.4.4 При первоначальном запуске термостата и при работе в диапазоне температур от 150 °C до 300 °C значение температуры включения мешалки должно быть 70 °C для обеспечения гарантированного запуска мешалки. Это значение установлено по умолчанию, и хранится в памяти БУ-7-5, то есть при выключении и последующем подключении БУ-7-5 к питающей электросети будет автоматически установлена температура включения мешалки, равная 70 °C.

Никить БУ-7-5, для чего необходимо нажать кнопку "  $\Box$  ", Затем на индикаторе появится температура текущее значение температура, измеряемой в термование.<br>
19. 2. 4.4 При первоначильном запуск страмостии и при работе в Если при первоначальном запуске термостата, при температуре 70 °C в его рабочей камере, мешалка не запустилась, то есть на двигатель мешалки было подано напряжение питания, но крыльчатка не была приведена во вращение, то слышится характерный стук. Это вызвано тем, что масло во всем объеме рабочей камеры термостата не приобрело вязкость, достаточную для перемешивания его крыльчаткой. В этом случае следует повысить температуру включения мешалки на 5 °С, то есть, если температура включения мешалки имела значение 70°C, то следует установить значение 75 °C. Если же при температуре 75 °C мешалка опять не запустилась и снова слышен стук, то температуру включения мешалки надо повысить еще на 5°C и так следует продолжать до запуска мешалки.

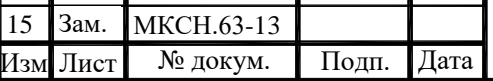

### ДДШ2.998.018 РЭ

2.4.5 Задать температуру уставки (температуру в рабочем объеме), для чего на лицевой панели БУ-7-5 нажать кнопку "  $\Box$  ", на индикаторе появится мигающее значение текущей уставки. Затем при помощи кнопки " " необходимо выбрать требуемый разряд вводимого значения уставки, а при помощи кнопки "  $\Box$  " или кнопки "  $\Box$  " установить требуемое значение в выбранном разряде. После установки нового значения уставки следует записать это значение в память БУ-7-5, для чего необходимо нажать кнопку " [41] ". Затем на индикаторе появится текущее значение температуры.

Для задания температуры уставки может использоваться программа "Termocontol". Порядок работы с этой программой приведен в разделе 2.5 настоящего ПС (см. 2.5.6.2).

В процессе регулирования на БУ-7-5 периодически светится индикатор красного цвета, расположенный справа от надписи "НАГР.". При светящемся красном индикаторе подается напряжение питания на нагреватели термованны.

При достижении заданного значения уставки и стабилизации температуры в термостате на лицевой панели БУ-7-5 включается индикатор зеленого цвета, расположенный справа от надписи "СТАБ.", что соответствует установившемуся температурному режиму.

В процессе работы ТР-1М-В индикатор зеленого цвета на БУ-7-5 может кратковременно гаснуть (на время не более 15 минут). Причиной погасания индикатора зеленого цвета может быть:

- резкое импульсное изменение напряжения питающей сети;

- сильные сквозняки;

- резкое изменение температуры окружающего воздуха;

- перезагрузка поверяемых средств измерения температуры.

Параметр "Нестабильность поддержания температуры за 30 мин" (по 1.2.2) гарантируется только при светящемся индикаторе зеленого цвета.

Нистые - резкое имиу.непое изменение напряжения питающей сети;<br>
- резкое изменение температуры окружающего воздуха;<br>
- переатруха повервемых средств измерения температуры.<br>
— переатруха повервемых средств измерения темп При выходе на температурный режим 150 °C происходит заброс температуры до 175°C. Такой заброс температуры считается нормальным и не вызывает превышения времени выхода термостата на температурный режим 2,5 часа.

2.4.6 По окончании работы установить выключатель-автомат на задней панели БУ-7-5 в положение "ВЫКЛ."

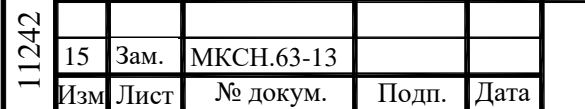

2.5 Связь с ПК

Работа Термостата ТР-1М-В с ПК осуществляется при помощи программы "Termocontrol".

2.5.1 Возможности программы "Termocontrol":

- вывод текущих значений температуры, интегральной мощности, состояния широтноимпульсного модулятора, на экран монитора ПК и в файл;

- задание температурного режима в термостате;

- графическое отображение температуры в термостате.

2.5.2 Краткое описание файлов программы "Termocontrol"

2.5.2.1 Установочный набор содержит следующие файлы:

"setup.exe" - файл установки программы;

"ReadMe.txt" - файл описания.

2.5.2.2 Файлы установленной программы:

"Termocontrol.chm" - справочная система программы в формате HTML Help;

"Termocontrol.exe" - исполняемый файл программы;

"ReadMe.rtf" - файл описания программы;

"unins000.dat", "unins000.exe" - файлы программы удаления (деинсталляции).

7 КеаdMe.rtt - фанл описания программы;<br>
"unins000.dat", "unins000.exe" - файлы программы удаления (деннегалляции).<br>
2.5.2.3 Файл данных программы представляет собой конню таблицы данных программы<br>
и является гекстовым 2.5.2.3 Файл данных программы представляет собой копию таблицы данных программы и является текстовым файлом, в котором в качестве разделителя используется символ табуляции. Имя файла составляется из даты (год.месяц.число) и времени (час.минута.секунда) создания файла, разделенных символом подчеркивания, и имеет расширение "arh". Файлы данных располагаются в подкаталоге, соответствующем названию устройства, каталога, указанного в параметре "Путь к файлам данных" в настройках программы.

2.5.3 Требования к системе

2.5.3.1 Минимальные требования к аппаратному обеспечению для работы программы:

- процессор Intel Pentium III или лучше;

- оперативная память - 256 Mb;

- свободное место на диске для установки программного обеспечения - 3 Mb;

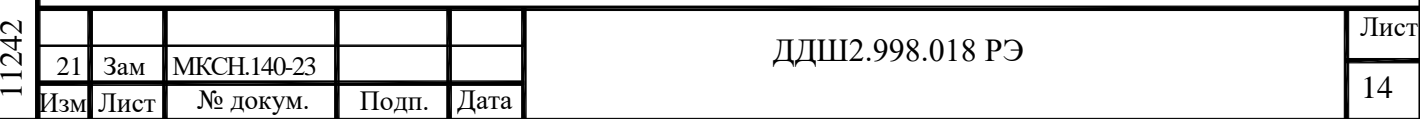

- видеосистема, способная поддерживать разрешение 800х600 и качество цветопередачи 256 цветов;

- порт RS-232 (9 pin).

2.5.3.2 Операционная система - Windows XР или Windows 7.

2.5.3.3 Программа требует на жестком диске свободной области объемом не менее 3 мегабайт.

2.5.3.4 За каждый час работы с БУ-7-5 создается файл данных объемом около 144 килобайт.

2.5.4 Установка программы

2.5.4.1 Установите диск из комплекта поставки термостата в оптический привод ПК и запустите установочный файл "setup.exe", далее следуйте указаниям мастера установки.

2.5.5 Подключение БУ-7-5 к ПК

2.5.5.1 Для подключения БУ-7-5 к ПК используется интерфейсный кабель ДДШ6.644.033, входящий в комплект поставки. ВНИМАНИЕ! Перед подключением БУ-7-5 к ПК убедитесь в наличии подключенного заземления с обеих сторон.

2.5.5.2 При подключении БУ-7-5 и ПК должны быть выключены.

2.5.5.3 Для уменьшения времени установления связи, подключите кабель от БУ-7-5 к последовательному порту ПК "COM1" и включите БУ-7-5.

2.5.6 Работа с программой "Termocontrol"

2.5.6.1 Программа "Termocontrol" позволяет выполнять следующие операции:

- задавать температурный режим в термостате (уставку);

- выполнять запись текущих значений температуры, параметров ШИМ и ПИД - закона в файл;

- наблюдать изменения температуры на нагревателе термованны в графическом виде в реальном времени;

- изменять масштаб отображения графиков по времени и по температуре;

2.5.6.2 Последовательность работы с программой "Termocontrol"

Запустить программу "Termocontrol". Если связь между программой и БУ-7-5 не установилась, то на экране появится сообщение, показанное на рисунке1.

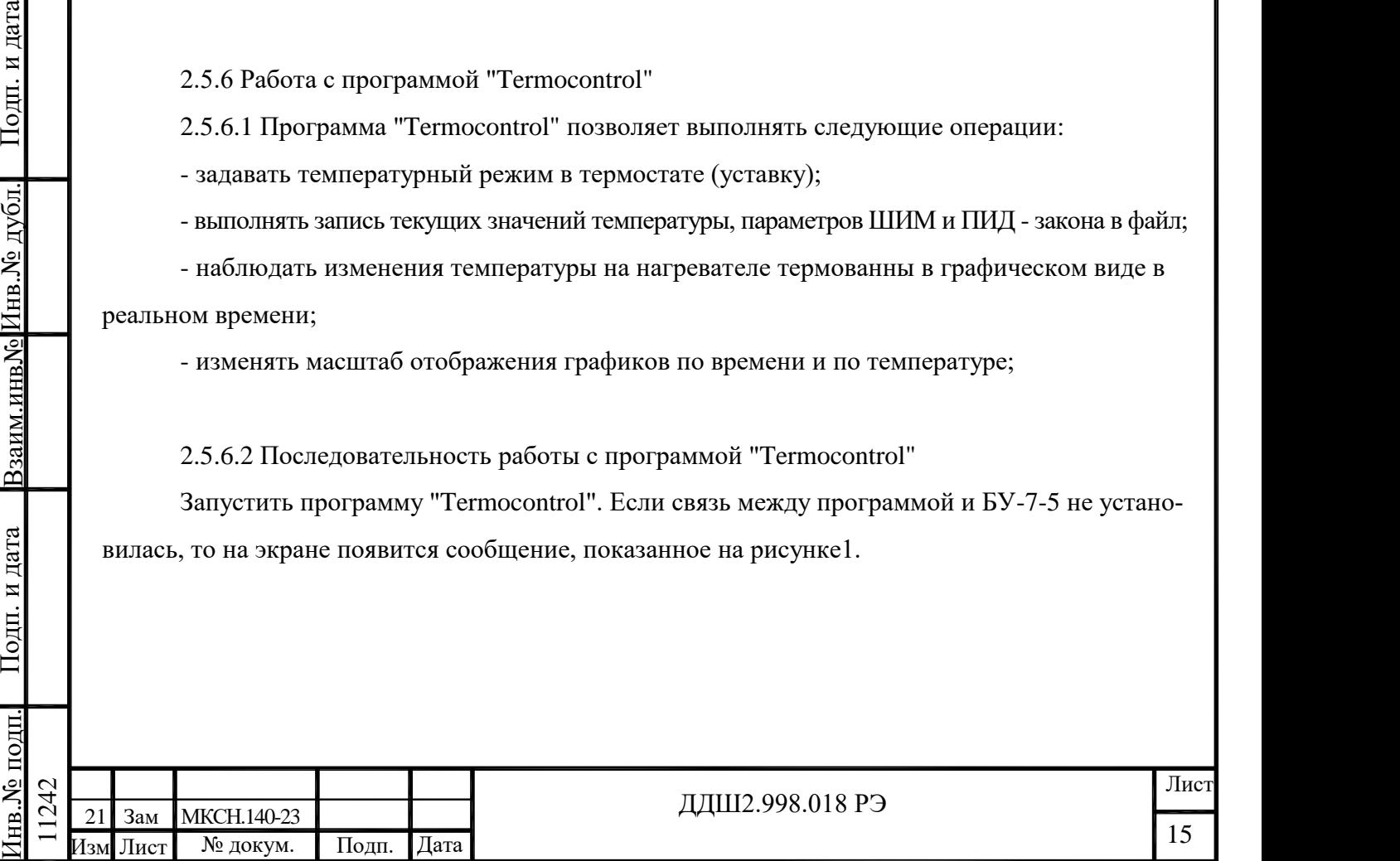

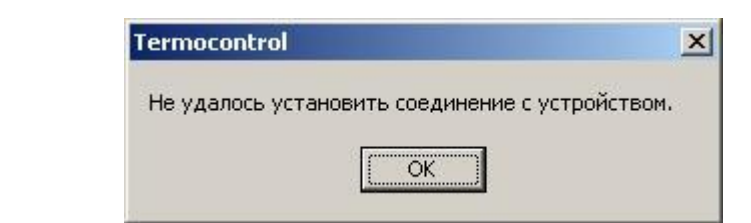

Рисунок 1 - Сообщение об ошибке соединения

В этом случае необходимо нажать кнопку "Ок" на окне сообщения, после чего появится основное окно программы (см. рисунок2).

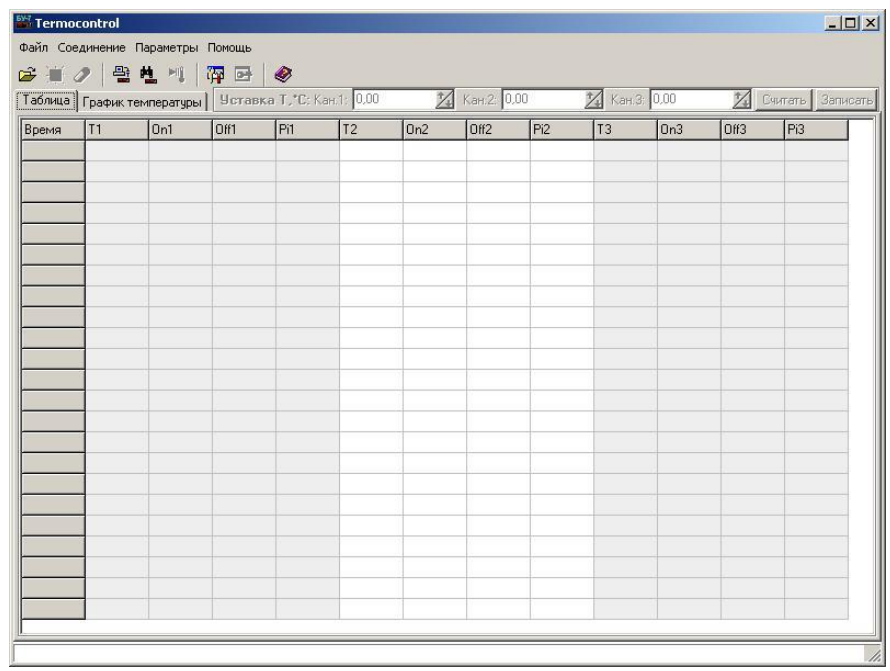

Рисунок 2 – Основное окно программы "Termocontrol" без связи с устройствами

Нажать пункт меню "Параметры", а затем "Параметры программы", после чего появится окно "Параметры программы" (см. рисунок 3).

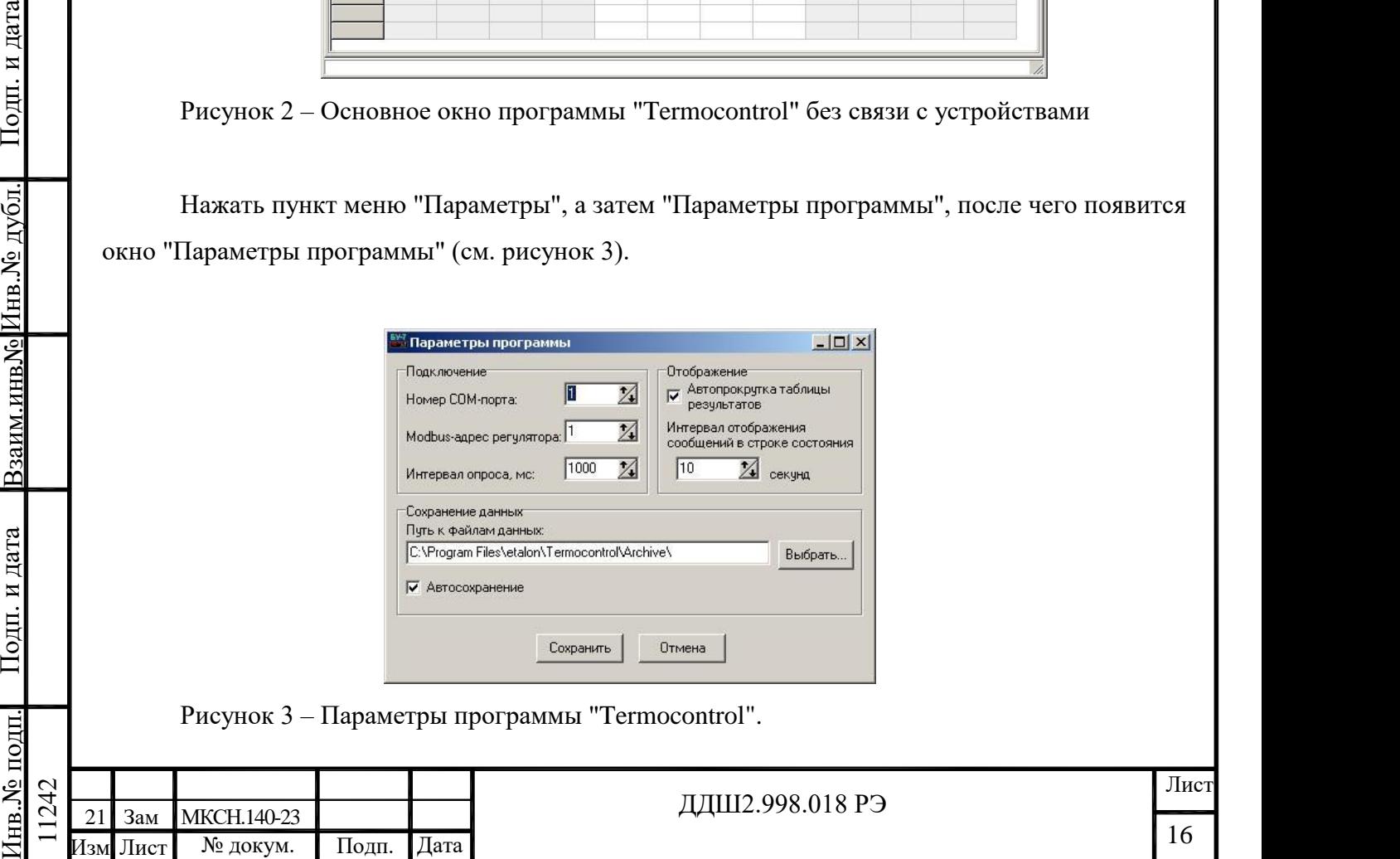

Для установления связи между БУ-7-5 и программой "Termocontrol" введите номер последовательного порта, к которому подключен БУ-7-5 в строку "Номер СОМ-порта" и нажмите кнопку "Сохранить".

Если программе "Termocontrol" (далее программе) удалось установить соединение с БУ-7-5, то на экране появится окно, показанное на рисунке 4.

| Таблица   График температуры   Чставка Т.*С:<br>Время | T <sub>1</sub> |     |      | Записать |  |
|-------------------------------------------------------|----------------|-----|------|----------|--|
|                                                       |                | 0n1 | Off1 | Pi1      |  |
|                                                       |                |     |      |          |  |
|                                                       |                |     |      |          |  |
|                                                       |                |     |      |          |  |
|                                                       |                |     |      |          |  |
|                                                       |                |     |      |          |  |
|                                                       |                |     |      |          |  |
|                                                       |                |     |      |          |  |
|                                                       |                |     |      |          |  |
|                                                       |                |     |      |          |  |
|                                                       |                |     |      |          |  |
|                                                       |                |     |      |          |  |
|                                                       |                |     |      |          |  |
|                                                       |                |     |      |          |  |
|                                                       |                |     |      |          |  |
|                                                       |                |     |      |          |  |
|                                                       |                |     |      |          |  |
|                                                       |                |     |      |          |  |

Рисунок 4 - Основное окно программы "Termocontrol", установлена связь с ТР-1М-В

На этом окне в верхней части появится тип подключенного устройства, исполнение и "Modbus" адрес устройства. В строке "Уставка Т, °С:" в поле ввода отображается текущая температурная уставка термостата, чтобы изменить ее введите требуемое число в это поле ввода нажмите кнопку "Записать", а затем "Считать".

На этом окне в верхней части появится тип подключенного устройства, исполнение и<br>
— "Modbus" адрес устройства. В строке "Уставка Т, "С," в ноие ввода отображается тскущая тель-<br>
псратурная уставляет кнопк, "Защиства из т Для включения нагрева термостата необходимо нажать кнопку "Запустить/остановить нагрев" (см. рисунок 5). После нажатия этой кнопки в таблице появятся измеренные значения температуры и мощности нагревателей, а кнопка включения нагрева станет кнопкой остановки нагрева (см. рисунок 6).

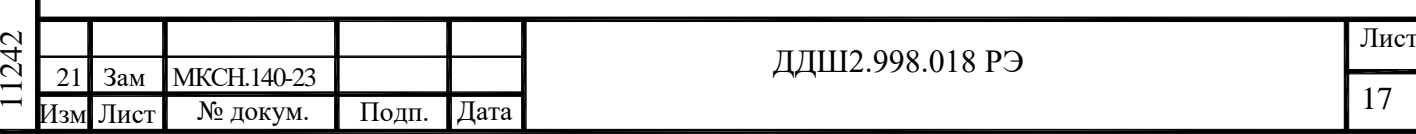

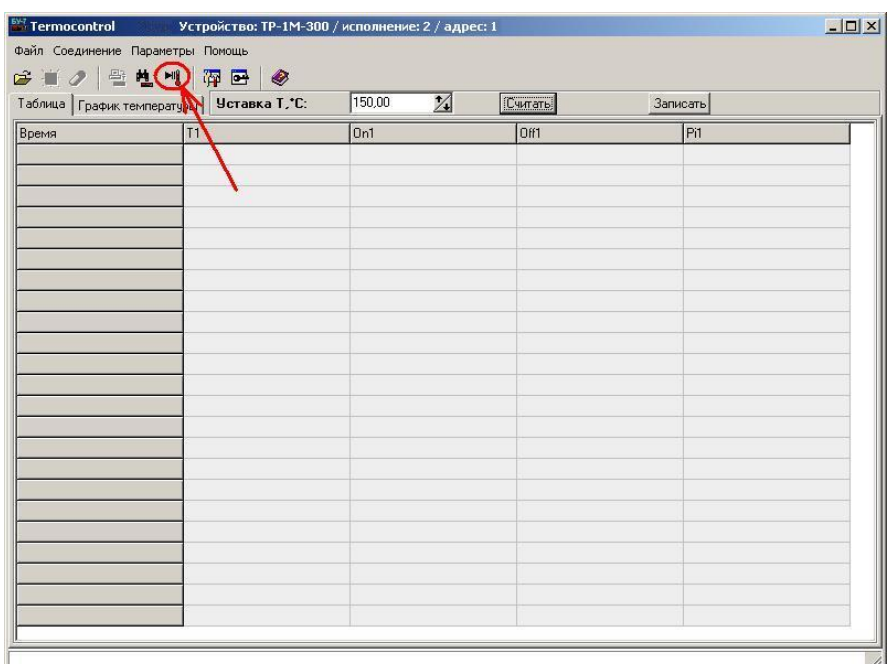

## Рисунок 5 – Включение нагрева термостата ТР-1М-В

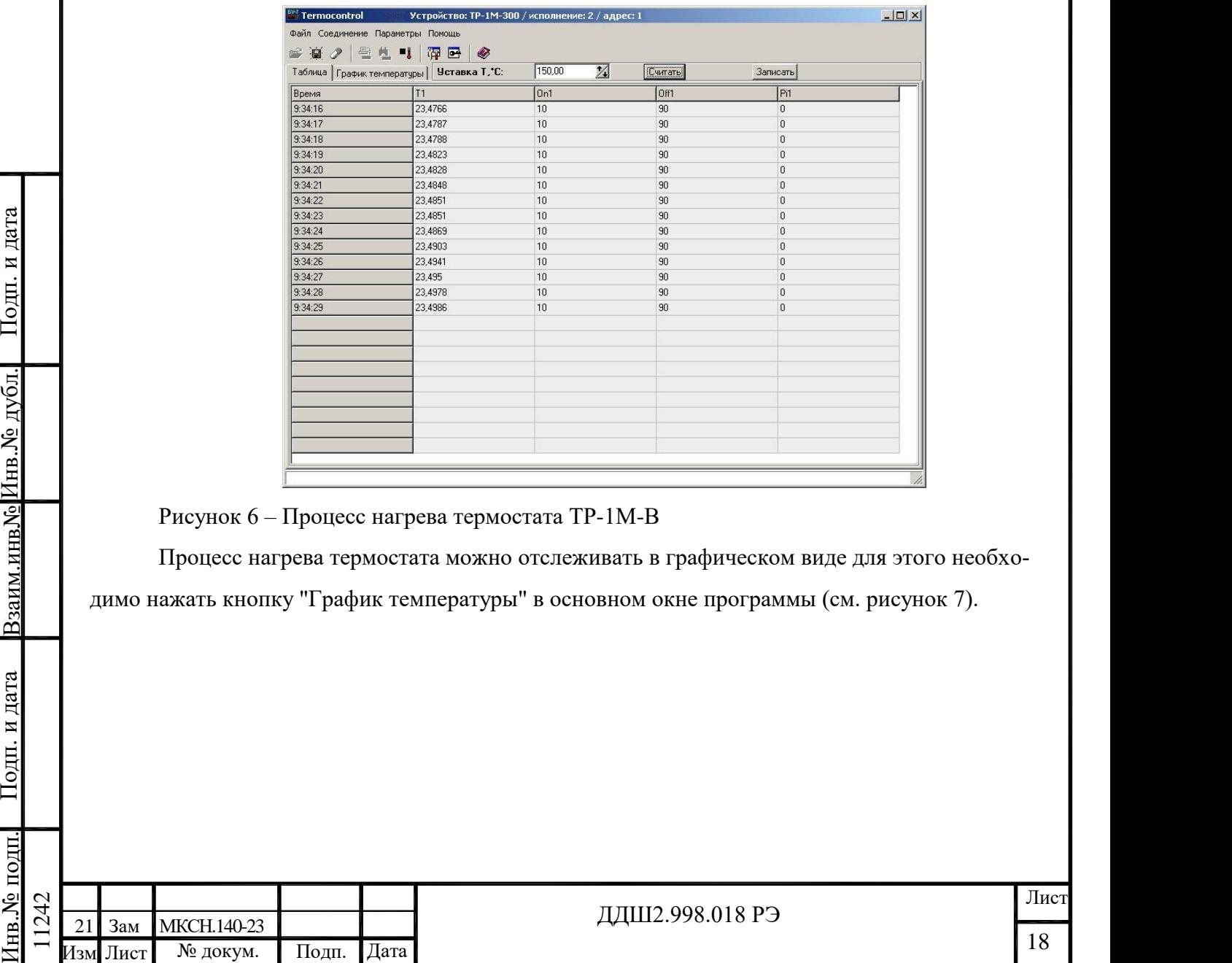

Рисунок 6 – Процесс нагрева термостата ТР-1М-В

Процесс нагрева термостата можно отслеживать в графическом виде для этого необходимо нажать кнопку "График температуры" в основном окне программы (см. рисунок 7).

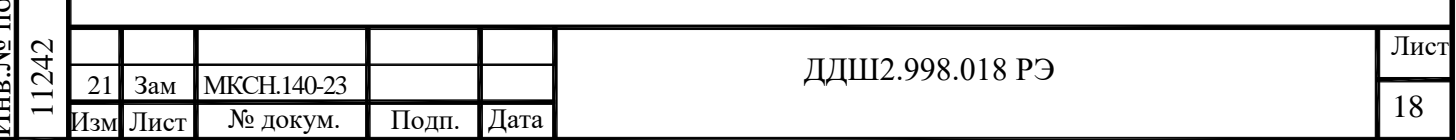

|         | Таблица График температуры   Уставка Т. С. | 150,00<br>$\mathbb{Z}$ | (Считать) | Записать |
|---------|--------------------------------------------|------------------------|-----------|----------|
| Время   | T1                                         | On1                    | Off1      | Pi1      |
| 9:34:16 | 23,4766                                    | 10                     | 90        | 0        |
| 9:34:17 | 23,4787                                    | 10                     | 90        | 0        |
| 9:34:18 | 24,4788                                    | 10                     | 90        | 0        |
| 9:34:19 | 23,4823                                    | 10                     | 90        | 0        |
| 9:34:20 | 23,4828                                    | 10                     | 90        | 0        |
| 9:34:21 | 23,4848                                    | 10                     | 90        | 0        |
| 9:34:22 | 23,4851                                    | 10                     | 90        | 0        |
| 9:34:23 | 23,4851                                    | 10                     | 90        | 0        |
| 9:34:24 | 23,4869                                    | 10                     | 90        | 0        |
| 9:34:25 | 23,4903                                    | 10                     | 90        | 0        |
| 9:34:26 | 23,4941                                    | 10                     | 90        | 0        |
| 9:34:27 | 23,495                                     | 10                     | 90        | 0        |
| 9:34:28 | 23,4978                                    | 10                     | 90        | 0        |
| 9:34:29 | 23,4986                                    | 10                     | 90        | 0        |
|         |                                            |                        |           |          |
|         |                                            |                        |           |          |
|         |                                            |                        |           |          |
|         |                                            |                        |           |          |
|         |                                            |                        |           |          |
|         |                                            |                        |           |          |
|         |                                            |                        |           |          |
|         |                                            |                        |           |          |

Рисунок 7 – Включение графического режима работы программы

После включения графического режима работы программы на экране появятся график температуры и кнопки изменения масштаба по осям графика (см. рисунок 8).

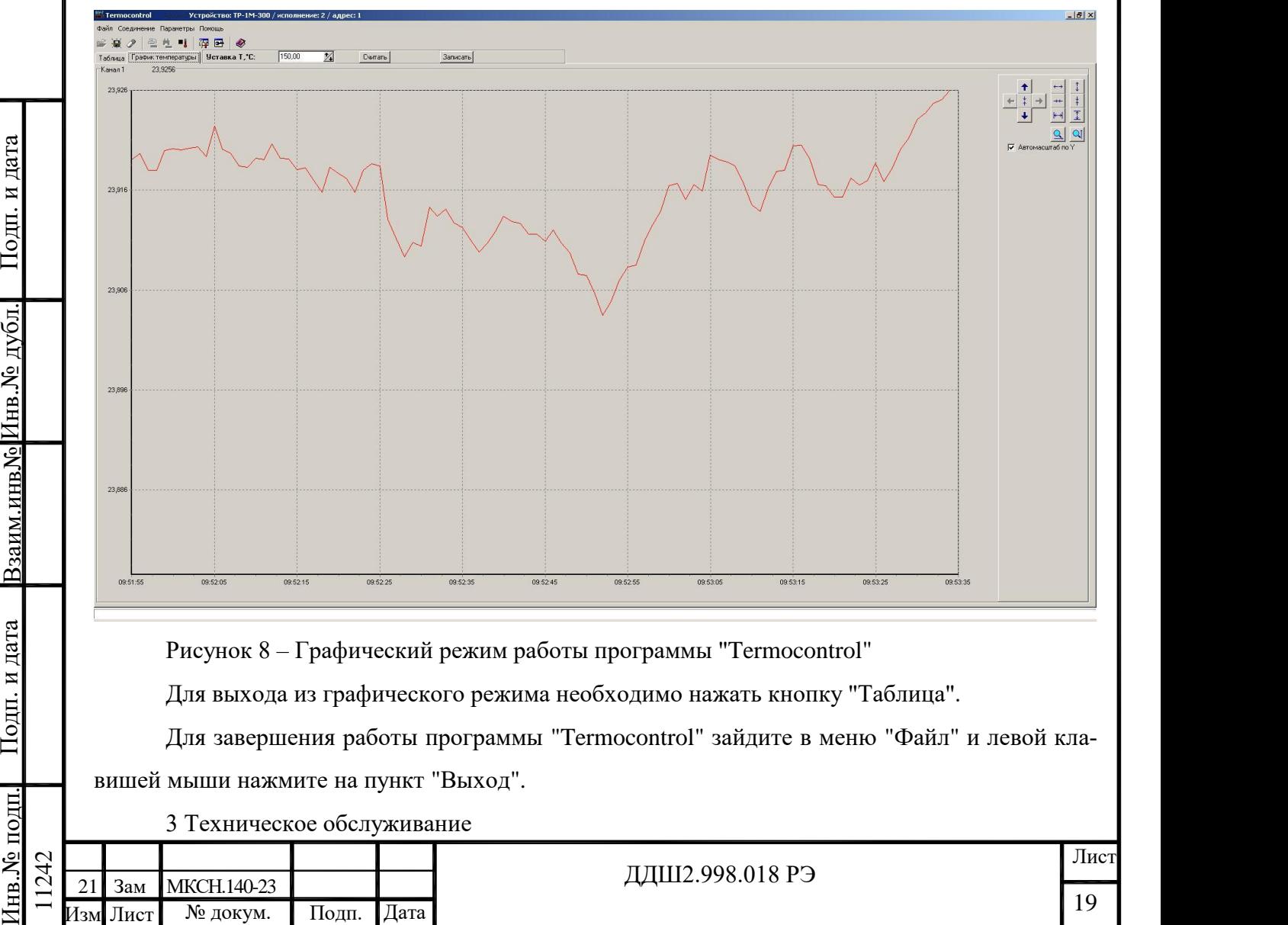

1зм Лист № докум. Подп.

21 Зам МКСН.140-23

1242

3.1 Ежедневно необходимо следить за чистотой термостата, вытирать пыль.

3.2 Каждый раз перед началом работы следует проконтролировать уровень теплоносителя и, при необходимости, долить его до нужного уровня.

3.3 Один раз в 2 года необходимо проводить поверку по методике поверки ДДШ2.998.006 ДЗ.

3.4 При периодической поверке необходимо проверить электрическое сопротивление изоляции термостата. Проверку электрического сопротивления изоляции проводят с помощью мегаомметра напряжением 500 В при отключенном напряжении питания, включенном выключателе-автомате на задней панели БУ-7-5, подключая выводы мегаомметра к контактам термованны, БУ-7-5, кабелей ХТ1 ... ХТ 3 в соответствии с таблицей 2.

Результат испытаний считается удовлетворительным, если электрическое сопротивление изоляции соответствует указанному в таблице 2.

Таблица 2

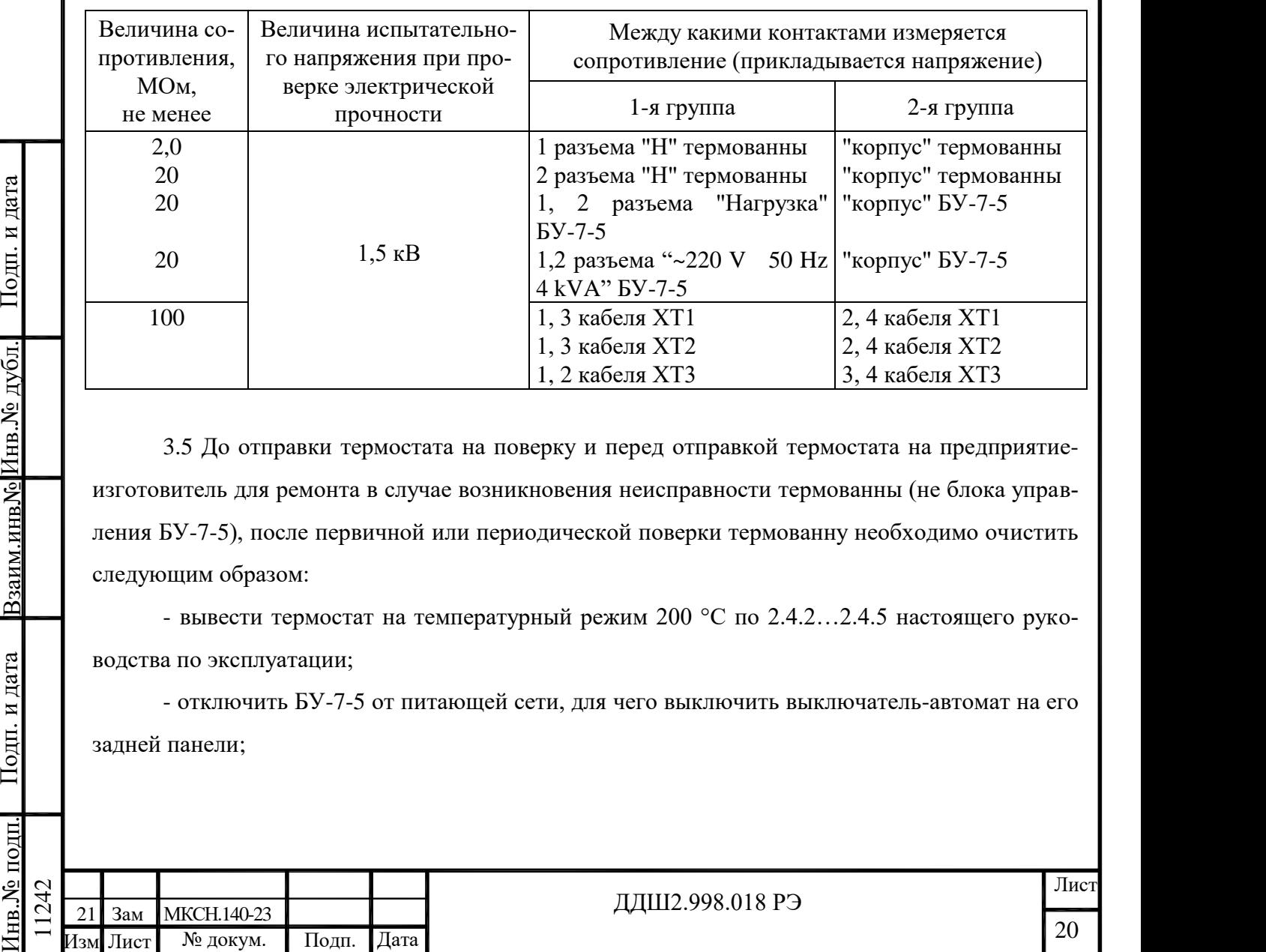

3.5 До отправки термостата на поверку и перед отправкой термостата на предприятиеизготовитель для ремонта в случае возникновения неисправности термованны (не блока управления БУ-7-5), после первичной или периодической поверки термованну необходимо очистить следующим образом:

- вывести термостат на температурный режим 200 °C по 2.4.2…2.4.5 настоящего руководства по эксплуатации;

- отключить БУ-7-5 от питающей сети, для чего выключить выключатель-автомат на его задней панели;

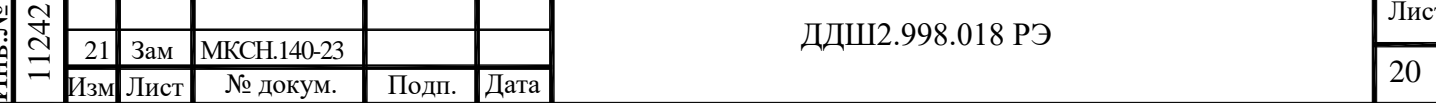

- слить теплоноситель из термованны в канистру из комплекта поставки термостата (в ту же канистру, которую устанавливают под переливную трубку), при выключенном от питающей сети блоке управления БУ-7-5;

- установить под переливную трубку и сливной штуцер металлическое ведро емкостью не менее 12 литров, вместо канистры для слива масла из термованны;

- залить в термованну воду, около 10 литров, и закрыть ее крышкой;

- выполнить операции 2.4.2, 2.4.3;

- установить температуру включения мешалки 70 °C;

- задать температуру уставки (температуру, поддерживаемую в рабочей камере) 80 °C;

- при достижении в термостате температуры 70 °C засыпать в него не более 100 г порошка технического моющего средства "Дикорин";

- после достижения температуры 80 °С в рабочей камере термостата, он должен проработать не менее 2 часов;

- отключить БУ-7-5 от питающей электросети;

- слить отработанную воду в металлическое ведро, предварительно установленное под сливной штуцер и переливную трубку вместо канистры из комплекта поставки термостата;

- отработанная вода с включениями масла цилиндрового и порошка "Дикорин" подлежит утилизации на полигонах промышленных отходов, так как масло цилиндровое марки МЦ-52 относится к IV классу опасности по ГОСТ 6411-76;

- просушить термованну в вытяжной камере КВ-1В с включенной вытяжкой не менее 2 часов;

- просушить термование и вытижной комере KB-1B с включенной вытижкой не менее<br>
2 часов;<br>
- при появлении окалины на съемной насадке термования, из-за окношния мала при<br>
сго контакте с кистородом, одержанные в окружающем - при появлении окалины на съемной насадке термованны, из-за окисления масла при его контакте с кислородом, содержащимся в окружающем воздухе, следует удалить ее с помощью наждачной бумаги и протереть насадку ветошью, после чего установить насадку обратно в термованну.

4 Транспортирование и хранение

4.1 Транспортирование и хранение термостата допускается только в очищенном от масла цилиндрового марки МЦ-52 состоянии. Процедура очистки производится в соответствии с 3.5 настоящего РЭ.

4.2 Термостаты, упакованные в транспортную тару предприятия - изготовителя в соответствии с требованиями КД, могут транспортироваться автомобильным или железнодорожным транспортом на любое расстояние.

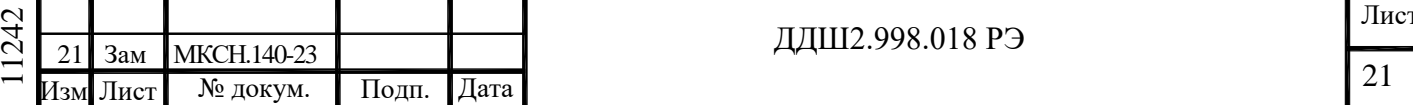

4.3 Условия транспортирования и хранения - 3 (Ж3) по ГОСТ 15150-69 (температура окружающего воздуха от минус 50 до плюс 50 ˚С; относительная влажность воздуха не более 98 % при температуре плюс 35 ˚С; условия хранения – помещения с естественной вентиляцией, где колебания температуры и влажности воздуха существенно меньше, чем на открытом воздухе, расположенные в любых макроклиматических районах) в отсутствии агрессивных сред.

4.4 Термостат вне транспортной тары должен храниться в нормальных условиях при отсутствии в воздухе агрессивных примесей.

4.5 Погрузочно-разгрузочные работы должны осуществляться без ударов.

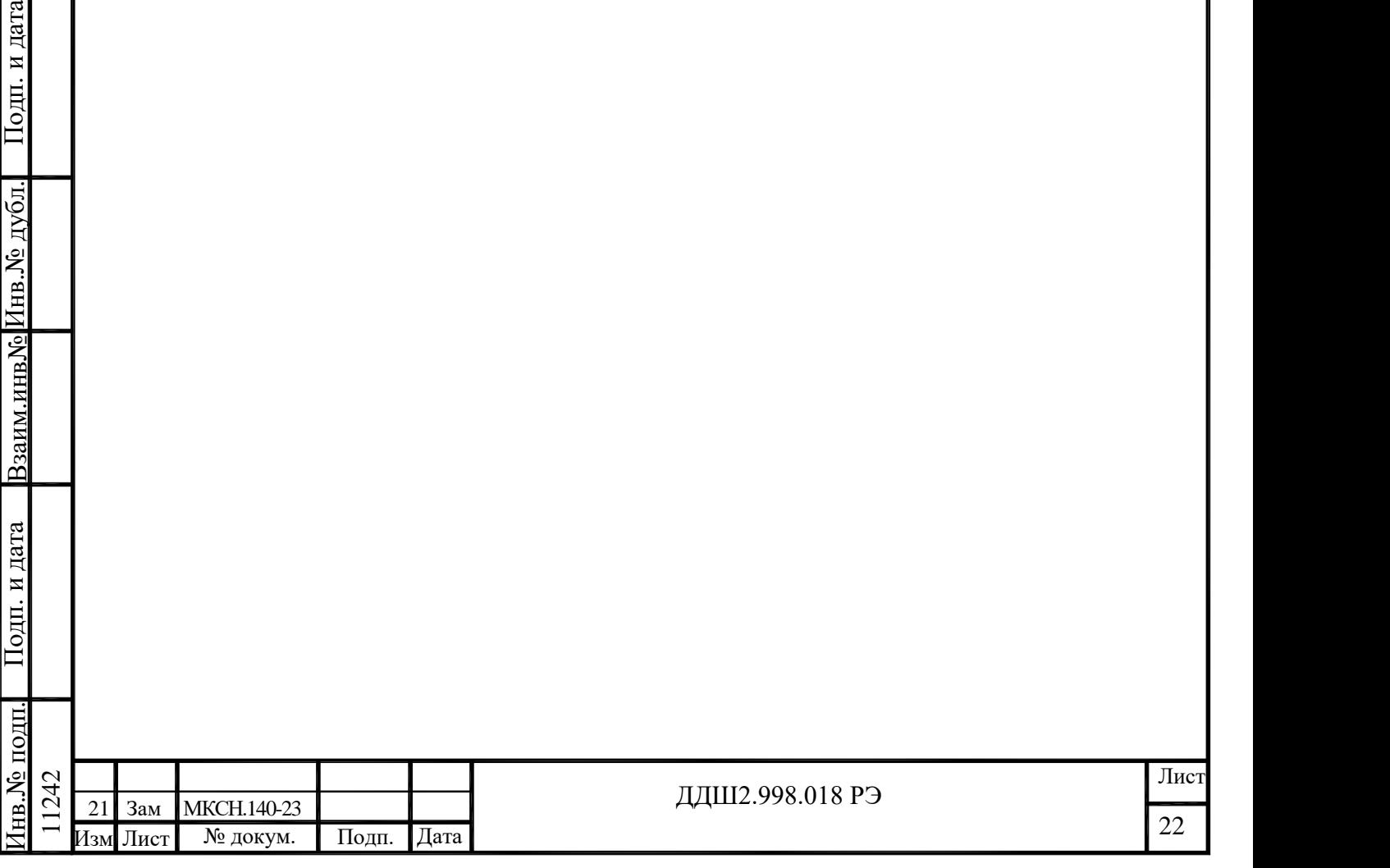

#### Приложение А

#### (обязательное)

#### Схема соединений термостата

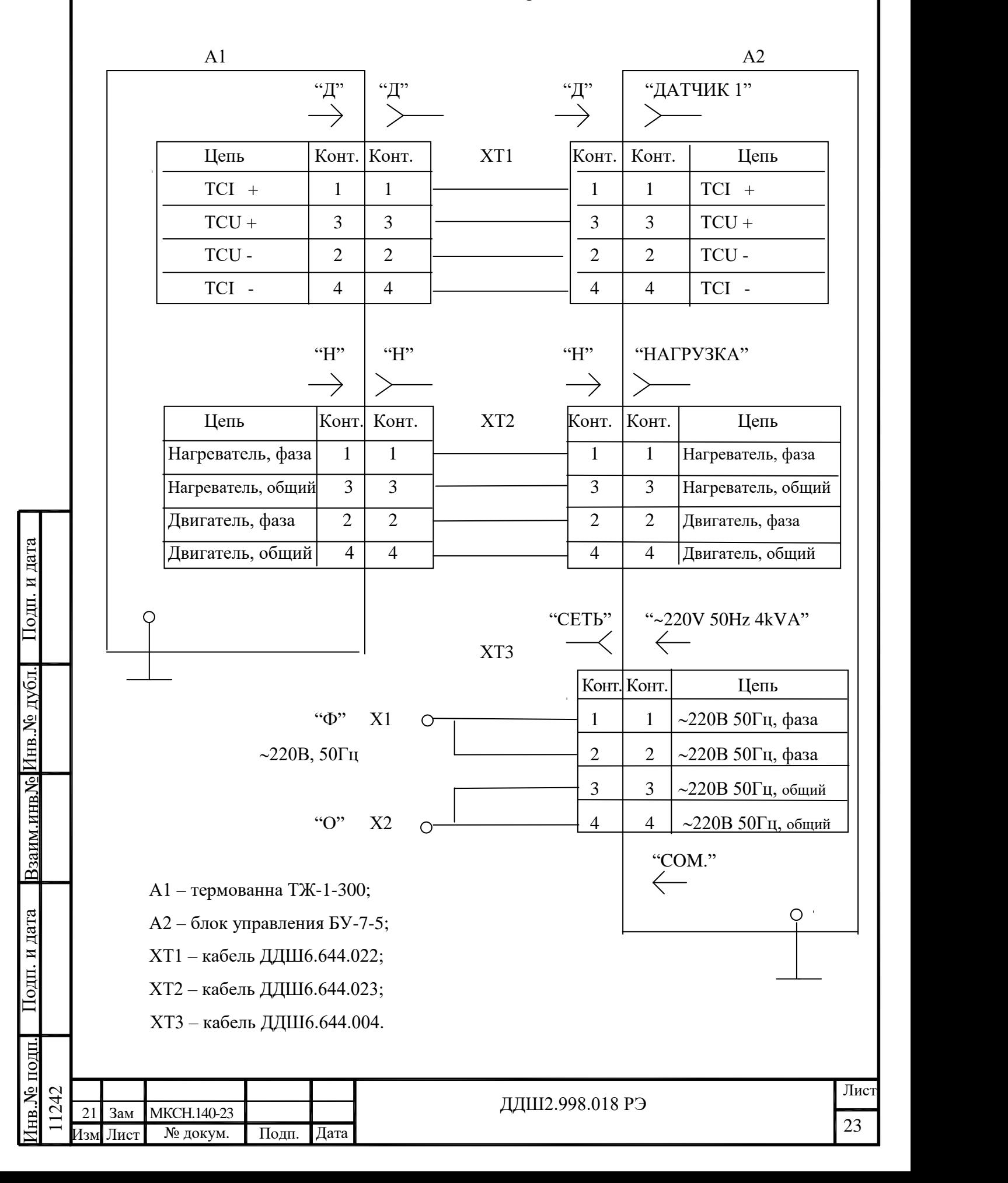

Приложение Б

(обязательное)

Маркировка термостата ТР-1М-В

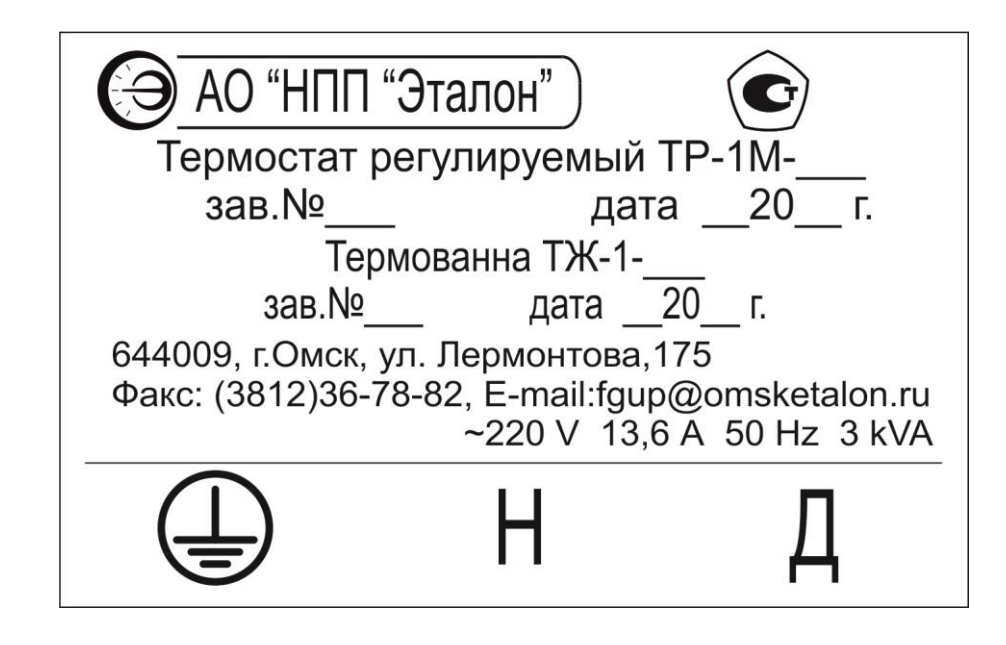

Рисунок Б.1 - Этикетка термованны ТЖ-1-300

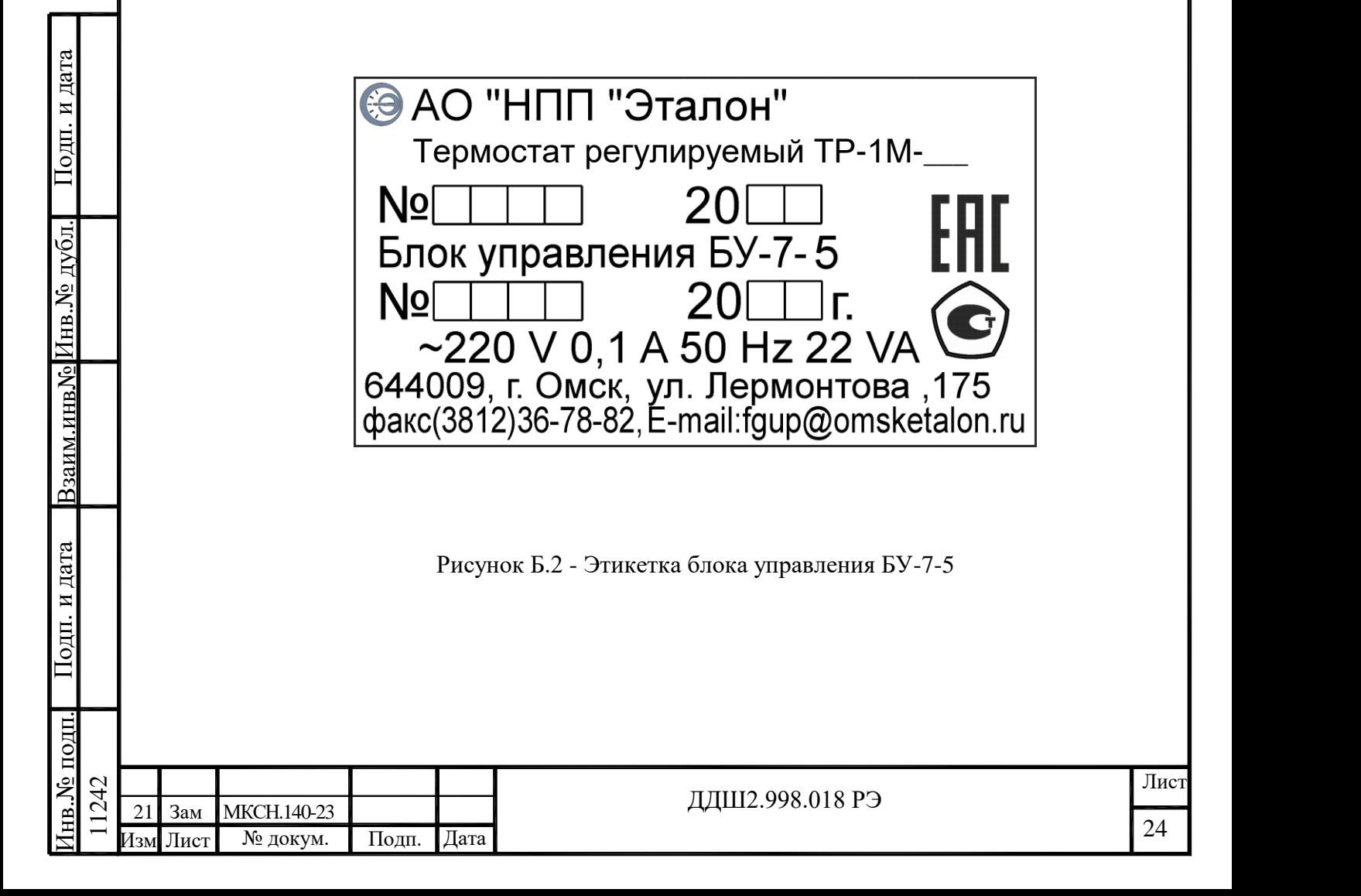

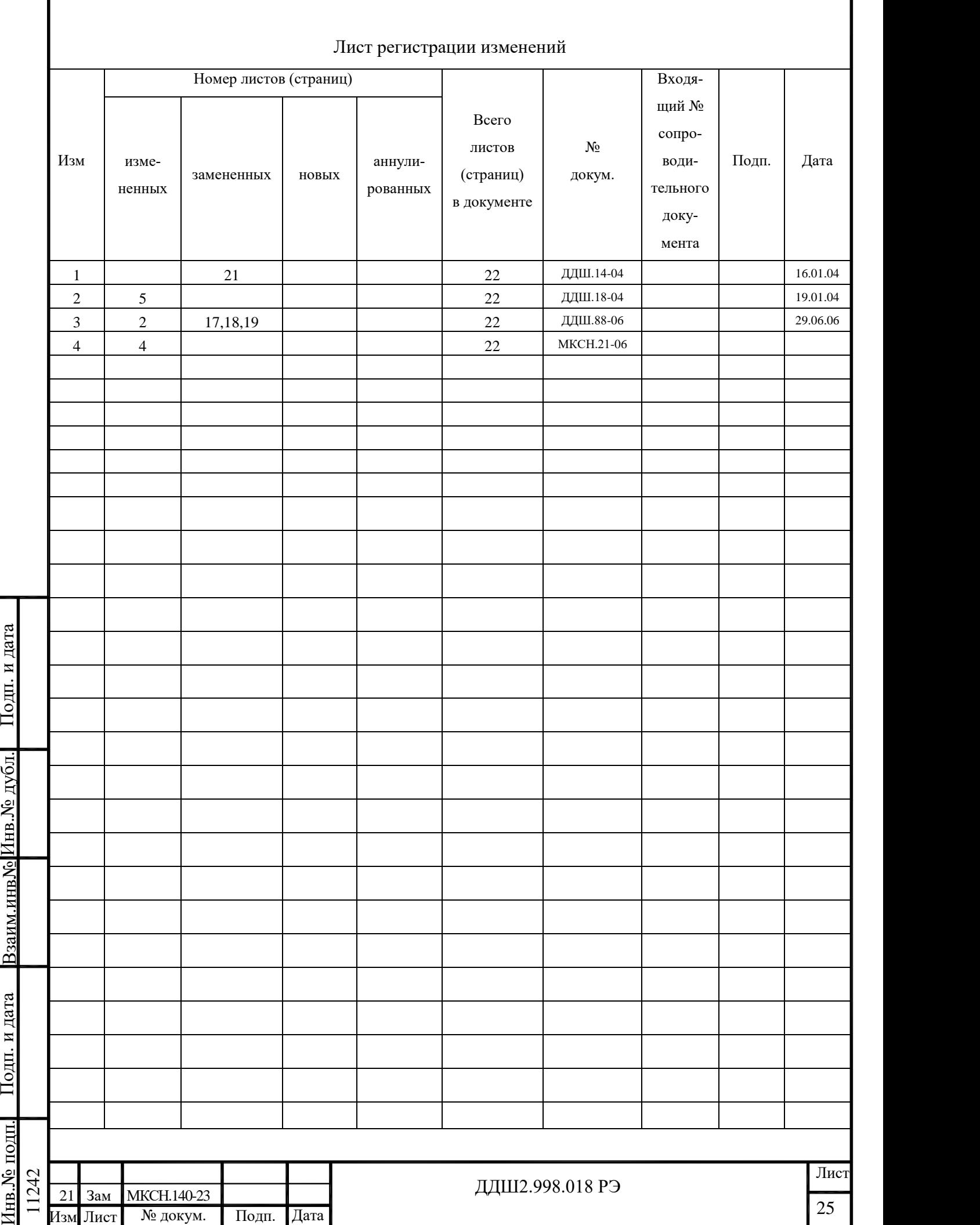

Г